# **KT-LCD10H e-Bike Display User Manual V2.0**

Dear customer, please read this manual before you use KT-LCD10H Display. The manual will guide you use the instrument correctly to achieve a variety of vehicle control and vehicle status displays.

## **Functions and Display**

Instruments using the structure form of instrument body portion and the operation buttons are designed separately.

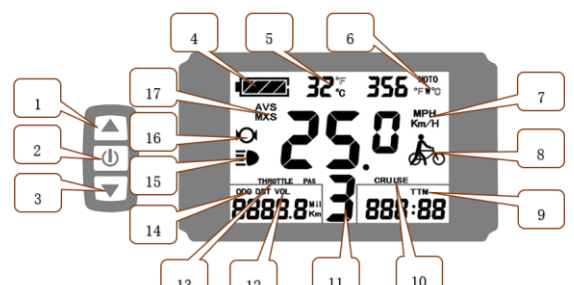

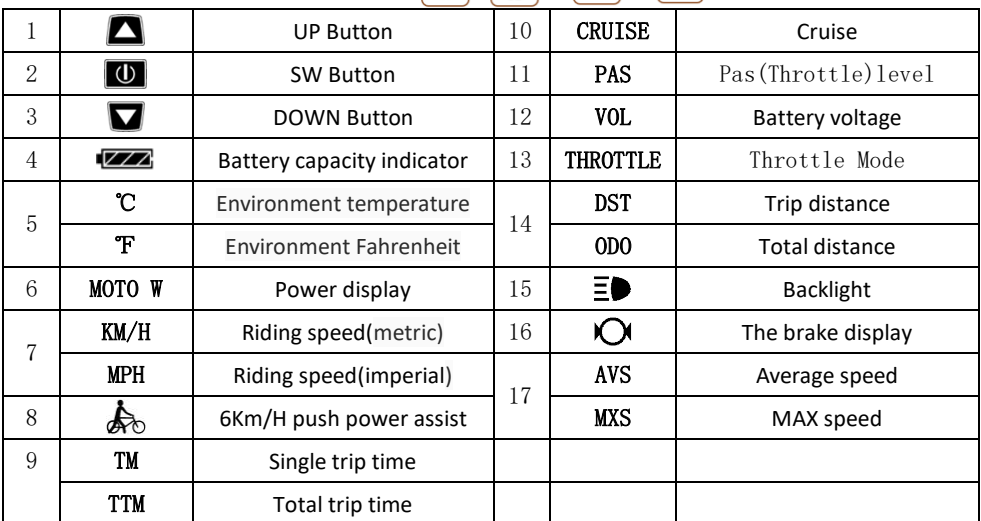

# **Operation**

1. ON/OFF

Hold  $\Box$  button long to turn on the power, and hold  $\Box$  long for a second time to turn off the power. When the motor stops driving and when the e-bike is not used for a consecutive 5 minutes, it will automatically shut down and turn off the motor power supply.

2. Display 1

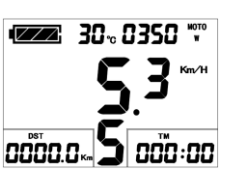

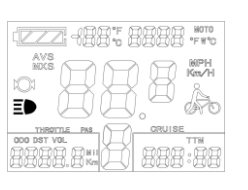

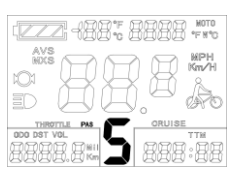

 2.2 Assist ratio gear (ASSIST) switch Hold  $\Box$  or  $\Box$  shortly to switch 0-5 file gear. Gear 1 is for the minimum power, gear 5 is for the highest power. Each startup will automatically restore the gear shutdown last time (the user can set randomly). Gear 0 is without booster function.

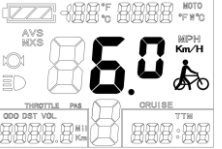

2.3 6Km/H assist promotion function

Hold  $\blacksquare$  and  $\clubsuit$  flashes, the vehicle drives at the speed not more than

6Km /h. Release  $\blacksquare$  button, the function is invalid.

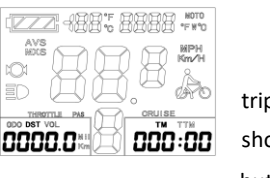

 2.4 Display and delete of single data After power on for 5 seconds, hold  $\Box$  and  $\Box$  at the same time, single trip riding time (TM) and single trip distance (DST) flash, hold  $\boxed{\textcircled{0}}$  button shortly, the content of both is cleared. If failed holding the button within 5 seconds, it will automatically return the display interface after 5 seconds, original content is preserved.

3. Display 2

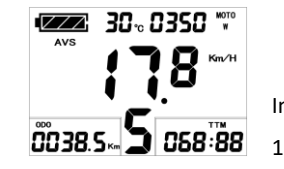

Hold  $\Box$  button shortly in display 1 to enter display 2.

In the riding mode within 5 seconds, display 2 automatically returns to display

2.1 Turn on backlight and headlights

Hold  $\Box$  button to start up and enter display 1.

Hold  $\Box$  long to turn on backlight and headlights (the controller should have headlight drive output function); hold  $\Box$  long again to turn off the backlight and headlights.

#### 4. Display 3

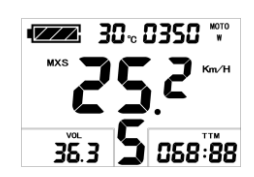

Hold  $\Box$  button shortly in display 2 to enter display 3.

In the riding condition, within 5 seconds , a single maximum speed (MXS) display automatically returns to the real riding speed (Km/H).

- 5. In display 3, hold  $\Box$  button shortly (SW), and the display will re-enter display 1.
- 6. Hold  $\Box$  button to turn off the display and the power supply of controller.
- 7. Automatically prompt interface

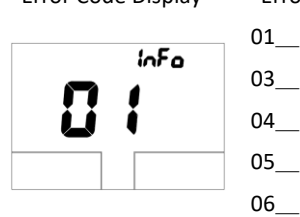

Error Code Display Error Code Definition info Throttle Abnormality info Motor hall signal Abnormality info Torque sensor signal Abnormality info Axis speed sensor Abnormality(only applied to torque info **Motor or controller has short circuit Abnormality** roller has short circuit Abnormality

Once the fault was removed, it automatically exits from the fault code display interface.

# **General Project Setting**

1. Set maximum riding speed

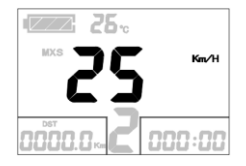

After power on for 5 seconds, hold  $\Box$  and  $\Box$  at the same time. maximum riding speed Km/H and MXS flash, hold  $\Box$  or  $\Box$  shortly to set the maximum riding speed (default 25Km/H). Hold  $\Box$  button shortly and go to the next parameter settings.

### 2. Wheel diameter setting

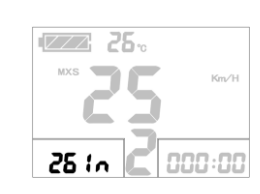

speed, wheel diameter specifications flashes. Hold  $\Box$  or  $\Box$  shortly to set the specifications of wheel diameter. Select the range 6,8,10,12,14,16,18,20 23,24,26,27.5,700c ,28and 29 inches. Hold  $\Box$  button shortly and go to the next parameter settings.

The wheel diameter will be set after finishing setting the maximum riding

#### 3. Set the metric units

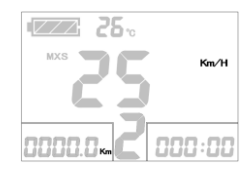

The metric units will be set after finishing setting wheel diameter, Km/H

and Km flash. Hold  $\blacksquare$  or  $\blacksquare$  shortly and select the three metric units of

#### speed, mileage, and ambient temperature in synchronization.

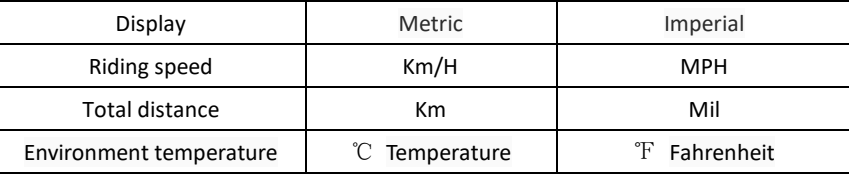

- 4. Km/H and Km stop flash after metric unit setting is completed. Hold  $\Box$  button shortly again to re-enter the maximum riding speed setting interface; or hold  $\Box$  button long to exit from setting environment of routine projects and save the setting values, returning to display 1.
- 5. Exit from routine project setting

All three routine project settings can exit from the setting environment and return to the display

if hold  $\Box$  button long after each setting is completed, meanwhile the setting values are saved. Under each setting interface, if the button failed holding for more than 1 minute, it will

automatically return to display 1, and the setting value is invalid.

## **Outline Drawings and Dimensions**

1. Dimensions of main instrument body 2. Mounting dimensions of double brackets

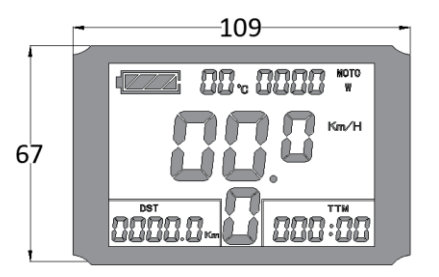

3. Wiring diagram

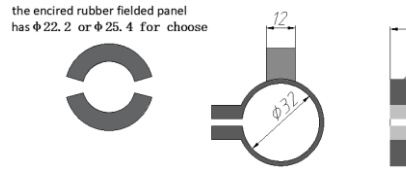

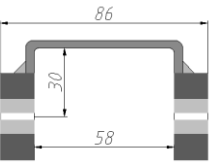

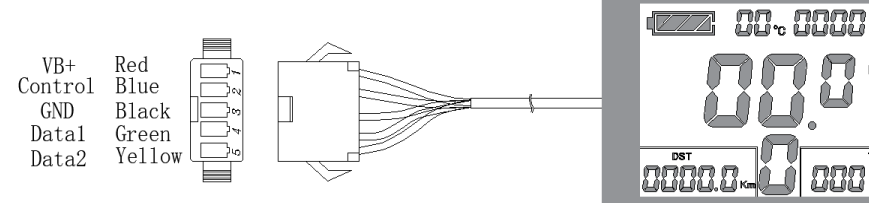